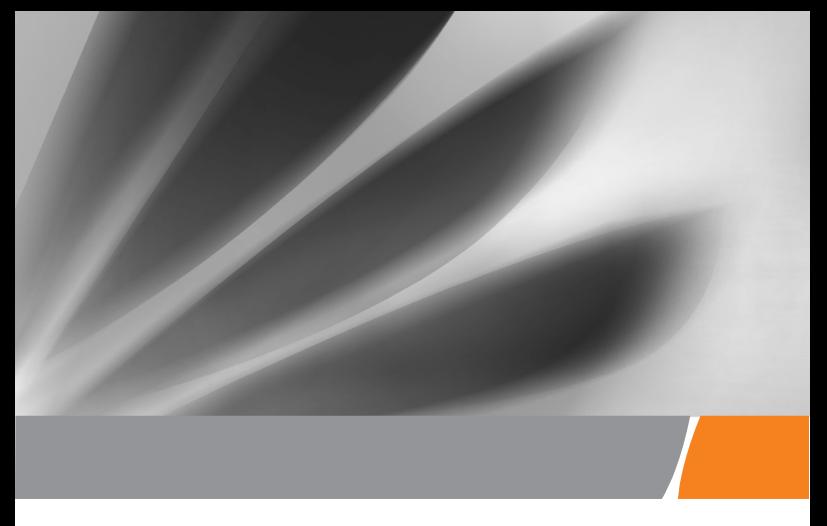

# OptiXstar HG8145X6 GPON Stručná príručka použitia terminálu (ONT)

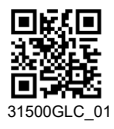

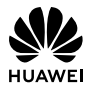

# Bezpečnostné opatrenia

Pred spustením zariadenia si pozorne preštudujte bezpečnostné opatrenia a pri jeho používaní ich dôsledne dodržiavajte, aby bolo jeho použitie správne a bezpečné.

## Protipožiarne opatrenia

- Udržujte zariadenie v bezpečnej vzdialenosti od zdrojov zvýšeného tepelného žiarenia, otvoreného ohňa, zariadení s vysokým výkonom ako sú elektrické ohrievače, sviečky, sušiče vlasov, aby sa eliminovali bezpečnostné riziká.
- V prípade, ak sú poškodené alebo zostarnuté napájacie káble, prípadne zásuvky v okolí inštalovaného zariadenia, včas ich vymeňte, aby ste zabránili prípadným bezpečnostným rizikám.

#### Oblasti s horľavinami a výbušninami

- Nepoužívajte zariadenie na miestach, kde sú uskladnené horľaviny alebo výbušniny (napríklad čerpacie stanice, zásobníky oleja alebo chemické továrne). Používanie zariadenia v takomto prostredí zvyšuje riziko výbuchu alebo požiaru. Okrem toho dodržiavajte pokyny uvedené v upozorneniach alebo symboly.
- Neuschovávajte zariadenie v jednej škatuli s horľavými kvapalinami, plynmi alebo výbušninami ani ho s nimi neprenášajte.

### Všeobecné bezpečnostné opatrenia

- Určené na použitie v interiéroch. Uložte na miesto bez priameho slnečného svetla. Kovové káble, ako sú napríklad sieťové a telefónne káble, neveďte cez exteriér.
- Nepozerajte sa priamo do optického vstupu bez prostriedkov na ochranu zraku.
- Zariadenie musí byť mimo dosahu detí, pretože by mohli prehltnúť jeho časti alebo príslušenstvo.
- Nepoužívajte napájacie zdroje ktoré nie sú výrobcom zariadenia schválené na používanie s týmto modelom. Používanie iných typov môže mať za následok zrušenie záruky, môže porušovať miestne predpisy a zákony a môže byť nebezpečné.
- Nepoužívajte a nedotýkajte sa poškodeného napájacieho adaptéra, v opačnom prípade môžete ohroziť svoje zdravie.
- V prípade poškodenia napájacieho adaptéra a odhalenia jeho vnútorného okruhu z dôvodu zlyhania ľudského faktora sa odhaleného okruhu nedotýkajte, pretože by to mohlo predstavovať bezpečnostné riziko.
- Vstupné napätie musí byť v súlade s miestnou elektrickou sieťou. Príklad: vstupné napätie adaptéra pre Európsku úniu je 200 – 240 V AC.
- <sup>V</sup> prípade ak bola k zariadeniu dodaná záložná jednotka napájania (BBU), nerozoberajte ju, nedopĺňajte a nehádžte do ohňa, pretože by to mohlo predstavovať bezpečnostné riziko.
- Zariadenia a príslušenstvo uchovávajte pri teplote -10 °C až +35 °C a relatívnej vlhkosti 30 % 85% po dobu max. 9 mesiacov. Ak budú teplota okolia alebo relatívna vlhkosť vyššie alebo nižšie, môže dôjsť k poškodeniu zariadenia.
- Zariadenie musí byť nainštalované presne podľa požiadaviek dodávateľa. Nechajte približne 10 cm voľný priestor nad a okolo zariadenia kvôli odvodu tepla. Zariadenie musí byť nainštalované ďalej od elektrických prístrojov, ktoré vytvárajú silné magnetické alebo elektrické polia, ako sú mikrovlnné rúry, chladničky a mobilné telefóny.
- Na zariadenie neumiestňujte žiadne predmety, aby sa nepoškodilo v dôsledku prehriatia alebo deformácie.
- Ak dôjde k neočakávanej udalosti, napríklad sa do zariadenia dostane tekutina, zo zariadenia vychádza dym, vydáva nezvyčajný zvuk, alebo sa z neho šíri zápach, okamžite zariadenie vypnite, odpojte od zariadenia všetky káble (ako je napájací kábel, optické vlákno a kábel siete Ethernet) a obráťte sa na autorizované servisné stredisko.
- Nerozoberajte zariadenie bez povolenia. V prípade, že sa vyskytne porucha, obráťte sa na autorizované servisné stredisko.
- Baliaci materiál, použité batérie a staré alebo nepoužívané zariadenie odstráňte v súlade s miestnymi zákonnými nariadeniami (odporúča sa recyklácia).
- Bez predchádzajúceho povolenia sa nesmie meniť štruktúra, bezpečnostná a ani výkonová konštrukcia zariadenia. Dodržiavajte miestne zákony a predpisy a rešpektujte súkromné a zákonné práva ostatných.
- Nedotýkajte miestne zákony a predpisy a rešpektujte súkromné a zákonné práva ostatných<br>Nedotýkajte sa antény zariadenia. V opačnom prípade sa môže zhoršiť kvalita komunikácie.
- n Nedotýkajte sa antény zariadenia. V opačnom prípade sa môže zhoršiť kvalita komunikácie.<br>Pročas búrky vytiahnite napájací adaptér zo zásuvky a odpojte kábel siete Ethernet. Pred znovu
- zapojením skontrolujte napájací adaptér, či nie je poškodený.
- Pred čistením alebo údržbou prestaňte zariadenie používať, ukončite všetky aplikácie a odpojte všetky pripojené káble.
- Na čistenie zariadenia alebo príslušenstva nepoužívajte žiadne chemické čistiace prostriedky, prášky, či iné chemické činidlá (ako napríklad alkohol a benzén). Tieto prípravky môžu spôsobiť poškodenie častí alebo predstavovať riziko požiaru. Na čistenie zariadenia a príslušenstva používajte čistú, mäkkú a suchú tkaninu.
- Zariadenie počas uskladnenia, transportu a používania udržujte suché. Zabráňte jeho kolízii s inými objektmi. V opačnom prípade sa môže poškodiť zariadenie a jeho príslušenstvo.

## Popis zariadenia

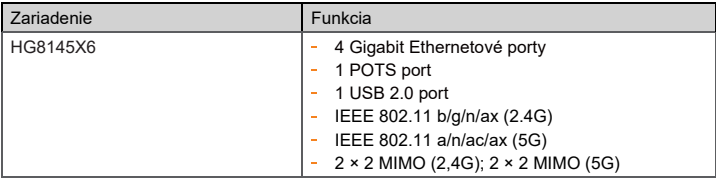

# Technické parametre

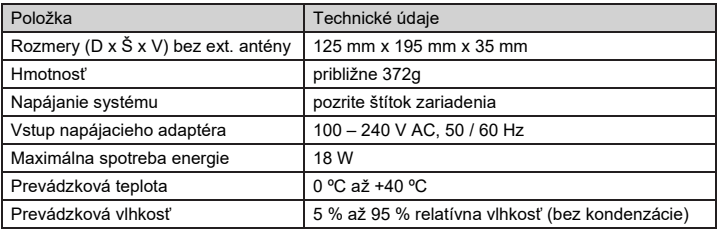

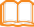

## POZNÁMKA

Údaje uvádzané v tomto dokumente sa môžu odlišovať od skutočného výrobku. Tieto odlišnosti však nemajú vplyv na funkcie výrobku.

# **AL UPOZORNENIE**

- 1. Terminál GPON nemôže byť inštalovaný vo vonkajšom prostredí ani na objekt umiestnený vonku.
- 2. Terminál GPON môže byť pripevnený na stenu, prípadne môže byť umiestnený na pracovný stôl. Neinštalujte terminál GPON inými spôsobmi, napríklad na strop.
- 3. Optický port GPON terminálu nepripájajte k inému zariadeniu, ako napríklad iný GPON terminál, prepínač alebo smerovač.

# **Montáž zariadenia na stenu**

- Krok 1 Naznačte si pozície dvoch dier, ktoré sa použijú na pripevnenie GPON terminálu. Zabezpečte, aby stredy týchto dvoch dier boli rovnako vzdialené, tak ako stredy dier na inštalovanom zariadení určených na zavesenie.
- Krok 2 Zvoľte správny vrták podľa vonkajšieho priemeru skrutiek. Použite vŕtacie kladivo na vyvŕtanie označených pozícií na stene. Stenu očistite a použite dve kotvy.
- Krok 3 Použite skrutkovač na upevnenie skrutiek v kotvách, pričom ich hlavy musia prečnievať 5 mm od steny. Potom zaveste zariadenie na skrutky.

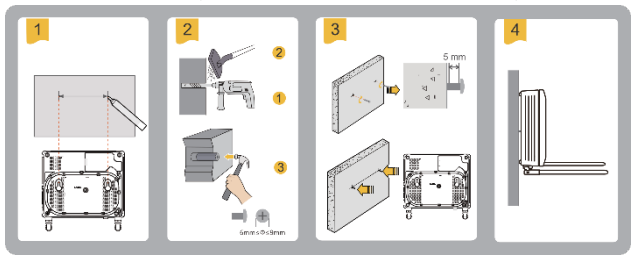

# Spojovacie káble

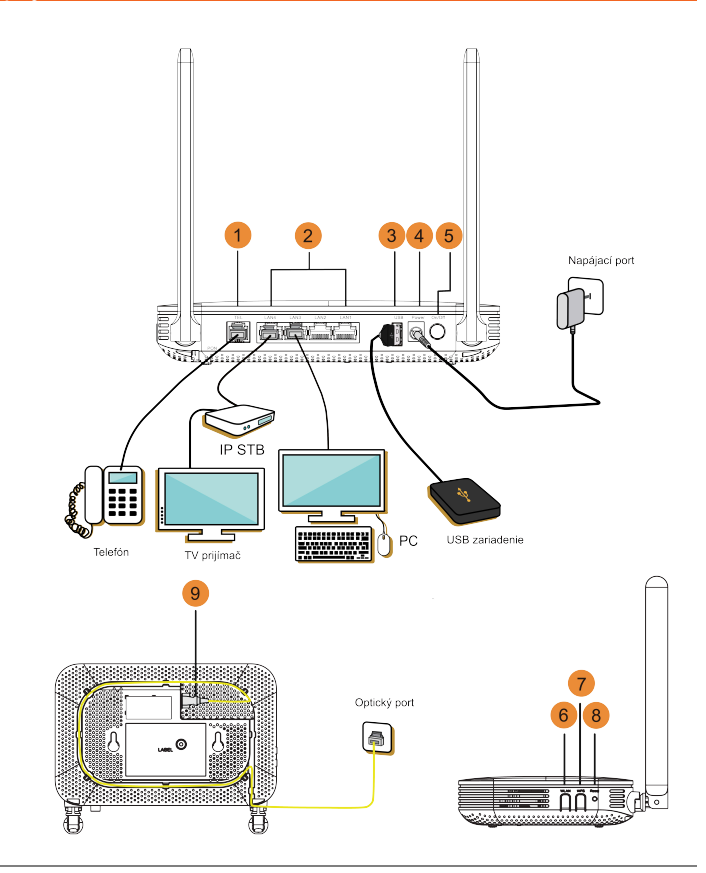

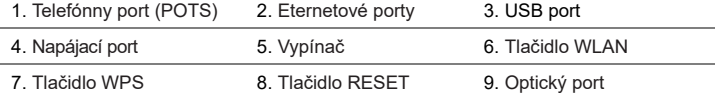

Krok 1 Pomocou optického vlákna pripojte optický port na termináli ONT a nástennú zásuvku optickej linky. Optický port na zariadení HG8145X6 sa nachádza na zadnej strane zariadenia.

Postupujte, ako je popísané nižšie:

- 1. Vložte jeden koniec optického vlákna do optického portu na ONT a zaistite optické vlákno jeho vložením do pripravených držiakov, ktorých umiestnenie je zobrazené šípkami na obrázku číslo 1. nižšie.
- 2. Tak ako je zobrazené na obrázku číslo 2., pripojte druhú stranu do nástennej zásuvky optickej linky.

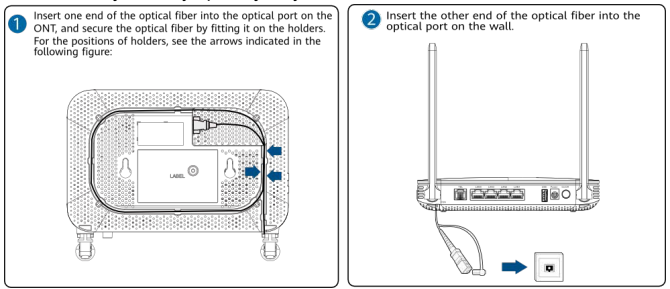

## **CO** POZNÁMKA

- 1. Optický konektor zapojený do optického portu na ONT musí byť typu SC/APC.
- 2. Na zaistenie bezproblémového fungovania vlákien zabezpečte, aby bol polomer ohnutia vlákna väčší ako 30 mm.
- Krok 2 Pomocou sieťového kábla pripojte port **LAN** k počítaču alebo eternetovému portu na boxe IP STB.
- Krok 3 Pomocou telefónneho kábla pripojte port **TEL** k telefónu alebo faxu.
- Krok 4 Pomocou napájacieho adaptéra pripojte port **Power** k elektrickej zásuvke.

## **POZNÁMKA**

Na predošlom obrázku sa ako príklad pripája napájací adaptér. Pri pripájaní jednotky záložnej batérie si podrobnosti pozrite v návode na použitie záložnej batérie.

## Krok 5 Stlačte vypínač **On/Off**.

Krok 6 Pre zapnutie (aktivovanie) alebo vypnutie (deaktivovanie) funkcie bezdrôtového pripojenia (Wi-Fi) stlačte spínač **WLAN** po dobu 3 s.

## **POZNÁMKA**

V prípade ak kontrolka WLAN svieti neprerušovane, prípadne ak bliká, funkcia bezdrôtového pripojenia (Wi-Fi) je aktivovaná. V prípade ak kontrolka WLAN nesvieti, funkcia bezdrôtového pripojenia (Wi-Fi) je vypnutá deaktivovaná.

Krok 7 V prípade, ak je aktivovaná funkcionalita WLAN, stlačte spínač **WPS** po dobu > 3 s a potom ho uvoľnite pre spustenie vyjednávania o chránenom nastavení Wi-Fi (WPS).

## Prihlásenie v okne konfigurácie webu

## Krok 1 Nastavenie adresy IP počítača.

Pred prihlásením sa na webovú stránku zariadenia nastavte adresu IP počítača, ktorá bude použitá na prihlásenie.

V systéme Windows

- Kliknite na v pravom dolnom rohu pracovnej plochy počítača. Vyberte možnosť Otvoriť centrum sietí a zdieľania .
- Vyberte možnosť Zmeniť nastavenia adaptéra . Pravým tlačidlo myši kliknite na možnosť Lokálne pripojenie a vyberte možnosť Vlastnosti.
- Dvakrát kliknite na možnosť Internetový protokol, verzia 4 (TCP/IPv4).
- Vyberte možnosť Získať adresu IP automaticky a Získať adresu servera DNS automaticky. Kliknite na tlačidlo OK.

## **L** POZNÁMKA

Predvolenú IP adresu zariadenia nájdete na štítku s názvom zariadenia.

Krok 2 IP adresu zariadenia terminálu GPON zadajte do adresovej lišty internetového prehliadača a stlačte **Enter**.

Zobrazí sa prihlasovacie okno.

Krok 3 V prihlasovacom okne, zadajte meno používateľa a heslo (vytlačené na štítku s názvom zariadenia), a kliknite na **Login**.Po overení hesla sa zobrazí okno konfigurácie webu.

## **LA** POZNÁMKA

- Ak po prihlásení do systému nevykonáte po dobu 5 minút nijaké úkony, opustíte systém a systém sa automaticky vráti do prihlasovacieho rozhrania.
- Ak trikrát po sebe nezadáte správne meno používateľa a heslo, systém sa zablokuje. O minútu neskôr sa odblokuje.
- Po prihlásení na webovú stránku zmeňte úvodné heslo.

## Krok 1 Vyberte kartu **WLAN** a potom **2.4G Basic Network Settings**.

(Ak chcete nakonfigurovať 5G Wi-Fi, vyberte **5G Basic Network Settings**.)

- Krok 2 Zvoľte **Enable WLAN**. V zobrazenom dialógovom okne nastavte základné parametre pre Wi-Fi vrátane SSID, autentifikačného režimu a šifrovacieho .<br>režimu
	- SSID: Pozrite si štítok s názvom na zariadení
	- WPA PreSharedKey: Pozrite si štítok s názvom na zariadení

SSID predstavuje názov bezdrôtovej siete vyhľadávaný pomocou terminálu Wi-Fi; WPA PreSharedKey indikuje autentifikačné heslo pre terminál Wi-Fi na získanie prístupu k bezdrôtovej sieti.

## Krok 3 Kliknite na **Apply**.

## **POZNÁMKA**

Pred zapnutím funkcie šifrovania WPS na termináli GPON zaistite, aby bola funkcia vopred nastavená v systémovom softvéri.

Terminál GPON podporuje Wi-Fi. Pokrytie bezdrôtovej siete terminálu GPON je ovplyvnené stenami (počet, hrúbka, poloha a materiál), stropmi a inými predmetmi, cez ktoré musia bezdrôtové signály prejsť. Pokrytie bezdrôtovej siete okrem toho ovplyvňuje aj typ materiálu a vysokofrekvenčný (VF) šum na pozadí.

Pokrytie bezdrôtovej siete môžete maximalizovať nasledovnými spôsobmi:

#### 1. **Znížte počet stien a stropov medzi terminálom GPON a inými sieťovými zariadeniami.**

Každá stena alebo strop znižuje priemer pokrytia bezdrôtovej siete o 1 až 30 metrov. Terminál GPON umiestnite na správne miesto, kde bezdrôtové signály budú musieť prejsť cez minimálny počet stien a stropov.

### 2. **Pri inštalácii sieťových zariadení dodržiavajte pravidlo priamej línie.**

Vzdialenosť, kvôli ktorej musia signály prejsť cez 45° roh dvoch stien s hrúbkou 0,5 m, dosahuje približne 1 meter. Zariadenie preto treba umiestniť na miesta, kde môžu signály prejsť cez steny alebo stropy priamo.

### 3. **Všimnite si vplyv materiálov budovy na pokrytie bezdrôtovej siete.**

Kovové dvere alebo hliníkové steny môžu pokrytie bezdrôtovej siete obmedziť. Prístupové body, bezdrôtové smerovače a počítače nainštalujte tak, aby mohli signály prejsť cez steny alebo otvorené prechody. Materiály a predmety, ako napr. sklolaminátové, kovové produkty, izolačné steny, registračné skrine, tehly a betón, oslabujú bezdrôtové signály.

### 4. **Terminál GPON treba pri pripájaní k bezdrôtovej sieti držať čo najďalej od nasledovných zariadení:**

Elektronické zariadenia alebo komponenty, ktoré vytvárajú RF šumy. (Medzi takýmito zariadeniami a terminálom GPON treba udržiavať vzdialenosť viac ako 2 metre.) 2,4 GHz bezdrôtové mobilné telefóny a zariadenia X-10 (ako sú mikrovlnné rúry, domáce bezpečnostné systémy, zariadenia s funkciou Bluetooth a chladničky) bezdrôtové signály značne oslabujú, prípadne dokonca eliminujú. Dokonca aj v prípade, ak nie je 2,4 GHz bezdrôtový mobilný telefón pripojený k bezdrôtovej sieti, môže základňa telefónu stále vysielať signály, ktoré rušia bezdrôtovú sieť.

# Súlad s predpismi EÚ

#### **Vyhlásenie**

Spoločnosť Huawei Technologies Co., Ltd. týmto vyhlasuje, že toto rádiové zariadenie je v súlade so smernicou 2014/53/EU. Úplné znenie vyhlásenia o zhode EÚ je dostupné na nasledujúcej internetovej adrese: www.huawei.com/en/product-certification.

Toto zariadenie sa môže prevádzkovať vo všetkých členských štátoch EÚ.

Dodržiavajte národné a miestne predpisy pri používaní zariadenia.

Používanie tohto zariadenia môže byť obmedzené v závislosti od miestnej siete.

#### **Obmedzenia v pásme 5 GHz:**

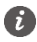

Podmienky nasledovných zákonov a nariadení spĺňajú len 5G produkty.

V súlade s článkom 10.10 smernice 2014/53/EÚ (RED) sa okrem informácií dostupných na obale poskytujú aj tieto informácie v dôsledku obmedzení pri uvádzaní do prevádzky alebo požiadaviek na povolenie používania:

Funkcionality bezdrôtového prístupového systému vrátane lokálnych rádiových sietí (WAS/RLAN) v pásme 5150 – 5350 MHz sú pre toto zariadenie obmedzené výhradne na interiér v Belgicku (BE), Bulharsku (BG), Česku (CZ), Dánsku (DK), Nemecku (DE), Estónsku (EE), Írsku (IE), Grécku (EL), Španielsku (ES), Francúzsku (FR), Chorvátsku (HR), Taliansku (IT), na Cypre (CY), v Lotyšsku (LV), Litve (LT), Luxembursku (LU), Maďarsku (HU), na Malte (MT), v Holandsku (NL), Rakúsku (AT), Poľsku (PL), Portugalsku (PT), Rumunsku (RO), Slovinsku (SI), na Slovensku (SK), vo Fínsku (FI), Švédsku (SE), Veľkej Británii, pokiaľ ide o Severné Írsko (UK(NI)), Turecku (TR), Nórsku (NO), Švajčiarsku (CH), na Islande (IS) a v Lichtenštajnsku (LI).

V súlade s príslušnými zákonnými požiadavkami v Spojenom kráľovstve sa v dôsledku obmedzení uvádzania do prevádzky alebo požiadaviek na povolenie používania okrem informácií dostupných na obale poskytujú aj tieto informácie:

Funkcionality bezdrôtového prístupového systému vrátane lokálnych rádiových sietí (WAS/RLAN) v pásme 5150 – 5350 MHz sú pre toto zariadenie obmedzené výhradne na interiér v Anglicku, Škótsku a Walese.

#### **Informácie o produkte ErP**

Spoločnosť Huawei Technologies Co., Ltd., týmto vyhlasuje, že produkt vyhovuje požiadavkám smernice 2009/125/ES a vykonávacieho nariadenia (ES) č. 1275/2008 a (EÚ) 2019/1782.

Ak sú všetky káblové sieťové porty pripojené a všetky bezdrôtové sieťové porty aktivované, spotreba energie zariadenia v sieťovom pohotovostnom režime je nižšia ako 20 W.

Informácie o produkte uvádzané na voľne dostupnej webovej lokalite výrobcu, ktoré sú požadované podľa nariadenia (EÚ) č. 801/2013, nájdete na adres[e www.huawei.com/en/product](http://www.huawei.com/en/product-certification)-certification.

Ak chcete aktivovať alebo deaktivovať funkciu bezdrôtovej siete:

- stlačte tlačidlo WLAN na bočnom paneli zariadenia (ignorujte tento spôsob, ak zariadenie nemá také tlačidlo alebo ak je toto tlačidlo neaktívne).
- prihláste sa na webovej stránke, vyberte kartu **More > WLAN > WLAN Advanced Configuration** (rôzne produkty môžu mať rôzne konfiguračné stránky).

#### **Frekvenčné pásma a žiarenie**

- (a) Vysielacie časti zariadenia pracujú na uvedených frekvenčných pásmach: Niektoré pásma nemusia byť dostupné vo všetkých krajinách alebo všetkých regiónoch. Viac podrobností získate u svojho telekomunikačného operátora.
- (b) Vysielacie časti zariadenia majú počas činnosti vo frekvenčných pásmach maximálny vyžiarený rádiofrekvenčný výkon: Maximálny výkon pre všetky pásma je nižší, než je najvyššia povolená hodnota uvedená v štandarde harmonizácie.

Nominálne limity pre frekvenčné pásma a prenosový výkon (vyžiarený a/alebo prijatý) vysielacích častí zariadenia sú nasledovné:

- Wi-Fi 2,4 GHz: 2400 2483,5 MHz, < 20 dBm
- Wi-Fi 5 GHz: 5150 5350 MHz, < 23 dBm; 5470 5725 MHz, < 30 dBm

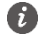

Frekvencie výrobkov sa líšia podľa funkcií.

#### **Príslušenstvo a informácie o softvéri**

Odporúča sa používať adaptér (napríklad HW-12XXXXXXX), ktorý spĺňa požiadavky na certifikáciu CE a je dodávaný s produktom. Rôzne balenia produktov sa môžu dodávať s rôznymi adaptérmi. Podrobnejšie informácie o modeli adaptéra nájdete na štítku adaptéra.

Verzia softvéru je vo formáte VXXXRXXXCXX (napr. V300R015C10).

Po uvedení produktu na trh publikuje výrobca softvérové aktualizácie na opravu chýb alebo zlepšenie funkčnosti. Všetky verzie softvéru publikované výrobcom boli overené a vyhovujú zodpovedajúcim pravidlám.

Ďalšie informácie o softvéri nájdete na webových stránkach produktov.

Všetky RF parametre (napr. frekvenčný rozsah, výstupný výkon a Oblasť regulácie) nie sú prístupné používateľovi a nemôže byť zmenené používateľom.

Dovozca: Uvedené na balení zariadenia.

# Popis kontroliek

Tabuľka 1 – Popis stavu kontrolky 1

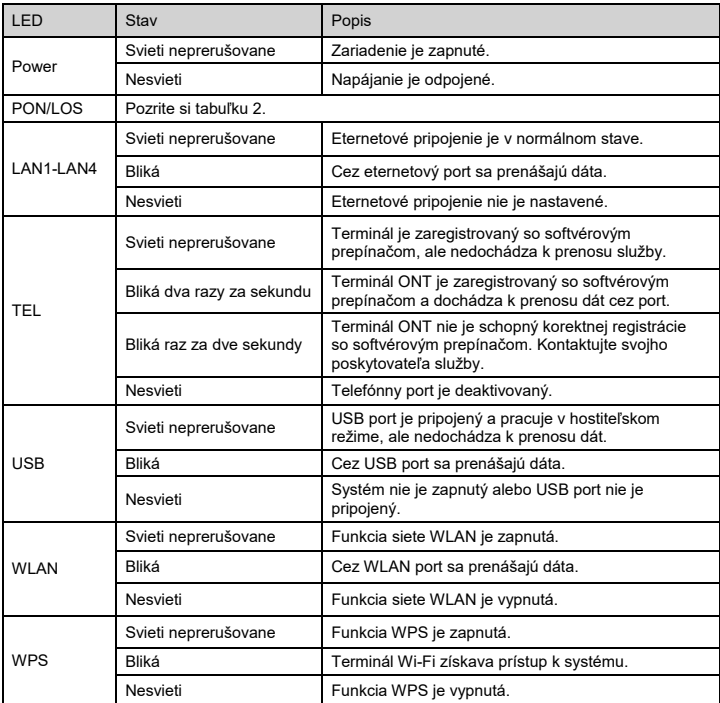

# Popis kontroliek

Tabuľka 2 – Popis stavu kontrolky 2

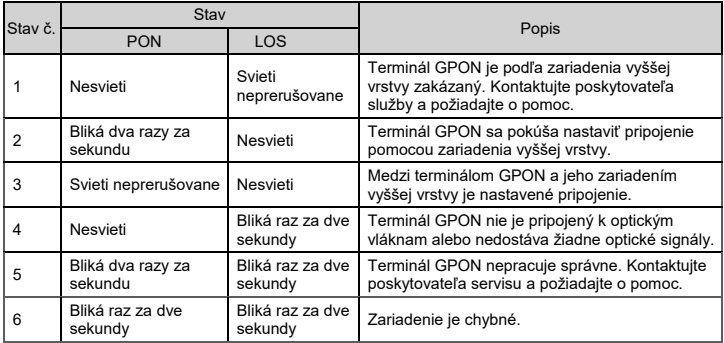

# Informácie o likvidácii a recyklácii

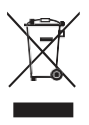

Symbol prečiarknutého odpadkového koša na kolieskach na vašom výrobku, v literatúre alebo na obaloch vám pripomína, že všetky tieto elektronické produkty musia byť odovzdané na zberných miestach pre odpad, keď sa ukončí ich obdobie životnosti. Nesmú byť zlikvidované v obvyklom recyklačnom reťazci spolu s domovým odpadom. Je na zodpovednosti používateľa, aby zlikvidoval zariadenia v na to určenom zbernom mieste alebo pomocou služby pre separovanú recykláciu odpadových elektrických a elektronických zariadení (OEEZ/WEEE) podľa miestnych zákonov.

Správne zozbieranie a recyklácia zariadení pomáha zabezpečiť, že odpad typu EEZ je recyklovaný spôsobom, ktorým sa zachovajú cenné materiály a chráni ľudské zdravie a životné prostredie, zabraňuje nesprávnej manipulácii, náhodnému porušeniu, poškodeniu a/alebo nesprávnej recyklácii na konci životnosti, ktoré môžu byť škodlivé pre zdravie a životné prostredie. Ak chcete viac informácií o tom, kde a ako odovzdať odpad typu EEZ, kontaktujte, prosím, svoje miestne úrady, predajcu alebo službu pre likvidáciu domového odpadu.

Likvidácia zariadenia podlieha smernici OEEZ/WEEE (smernica 2012/19/EÚ). Účelom oddeľovania OEEZ od ostatných odpadov je minimalizovať potenciálne vplyvy na životné prostredie a ohrozenie ľudského zdravia nebezpečnými látkami, ktoré v nich môžu byť prítomné.

## Zníženie dosahu nebezpečných látok

Toto zariadenie je v súlade s reguláciou REACH [Regulácia (EK) čislo 1907/2006] a direktívou RoHS (Direktíva 2011/65/EU).

## Otázky a odpovede

Kontrolka LOS bliká.

- Ak kontrolka LOS bliká každé dve sekundy, skontrolujte, či je optické vlákno správne pripojené a konektor čistý.
- Ak kontrolka PON bliká dva razy za sekundu, požiadajte o pomoc poskytovateľa služby.

Kontrolka PON nesvieti.

- Kontrolka PON nesvieti.<br>EXPO povrcení so sú port OPTICAL a optické vlákno správne pripojené.<br>Tradicionální so vyšel pro velové vlákno správne pripojené.
- Skontrolujte, či sú port OPTICAL a optické vlákno správne pripojené.<br>- Terminál GPON sa nedokáže zaregistrovať pomocou zariadenia vyššej vrstvy. Kontaktujte poskytovateľa služby a požiadajte o pomoc.

Telefón pri prichádzajúcom hovore nezvoní, pri vyvesenom telefóne je však komunikácia v normálnom stave.

 Terminál GPON poskytuje napätie zvonenia maximálne 60 V AC. Skontrolujte, či je napätie zvonenia telefónu vyššie ako 60 V AC. Ak je vyššie ako 60 V AC, vymeňte ho za iný.

Ako resetujem terminál GPON?

 Stačte tlačidlo **On**/**Off**, alebo pomocou predmetu s tenkým hrotom stlačte tlačidlo **Reset**.

Ako obnovím nastavenia z výroby?

 Pomocou predmetu s tenkým hrotom stlačte na 10 s tlačidlo **Reset**, čím sa obnovia nastavenia z výroby a resetuje terminál GPON. Ak kontrolka nesvieti a potom sa rozsvieti, systém sa úspešne reštartoval.

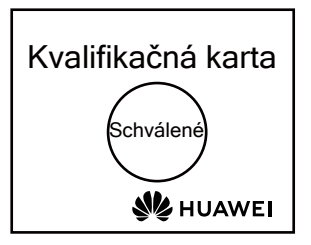

## **Autorské práva © Huawei Technologies Co., Ltd. 2021. Všetky práva vyhradené.** Žiadna časť tohto dokumentu sa nesmie reprodukovať ani prenášať v žiadnej forme ani žiadnym spôsobom bez predchádzajúceho písomného súhlasu spoločnosti Huawei Technologies Co., Ltd.

# Ochranné známky a povolenia

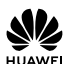

a ostatné ochranné známky Huawei sú ochranné známky spoločnosti Huawei Technologies Co., Ltd.

Všetky ostatné ochranné známky a obchodné názvy uvedené v tomto dokumente sú vlastníctvom príslušných vlastníkov.

## Upozornenie

Informácie uvedené v tomto dokumente sa môžu bez upozornenia zmeniť. Pokiaľ nie je uvedené inak, táto príručka slúži len ako usmernenie. Žiadne vyhlásenia, informácie a odporúčania uvedené v tomto dokumente nepredstavujú záruku žiadneho druhu, výslovnú ani predpokladanú.